# **NET119 緊急通報システムの ご案内**

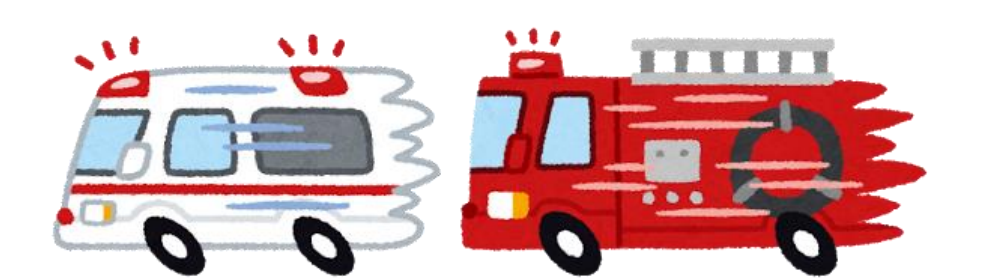

**LDawn corp.** 

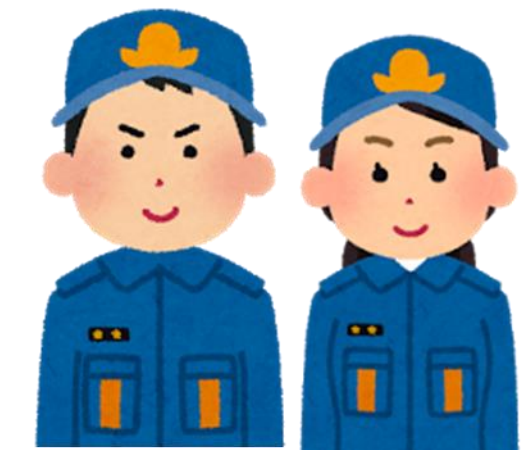

119

### **NET119は、 携帯電話やスマートフォンを** 使って、消防へ通報できるサービスです。

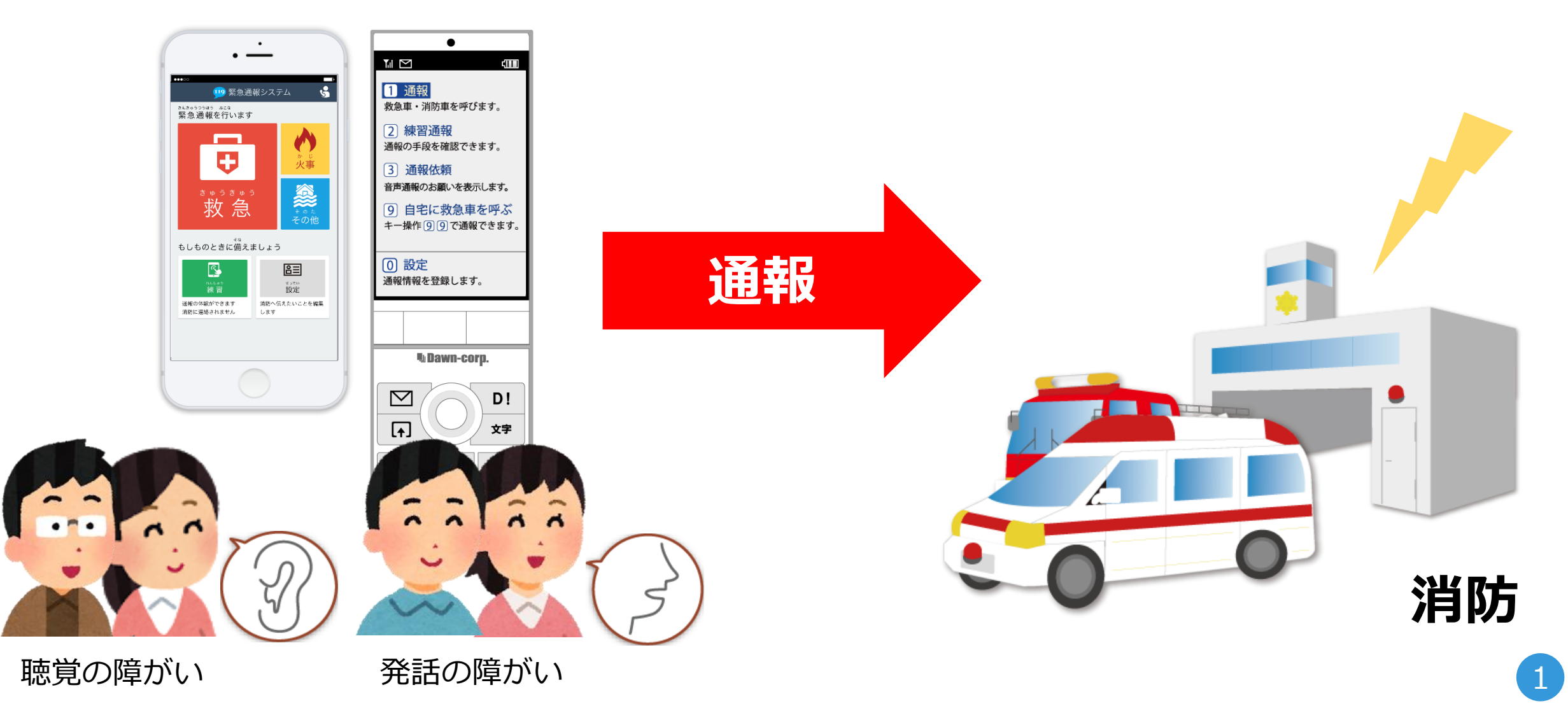

### **携帯電話会社との ご利用いただくには、 インターネットとメールの契約が必要です。**

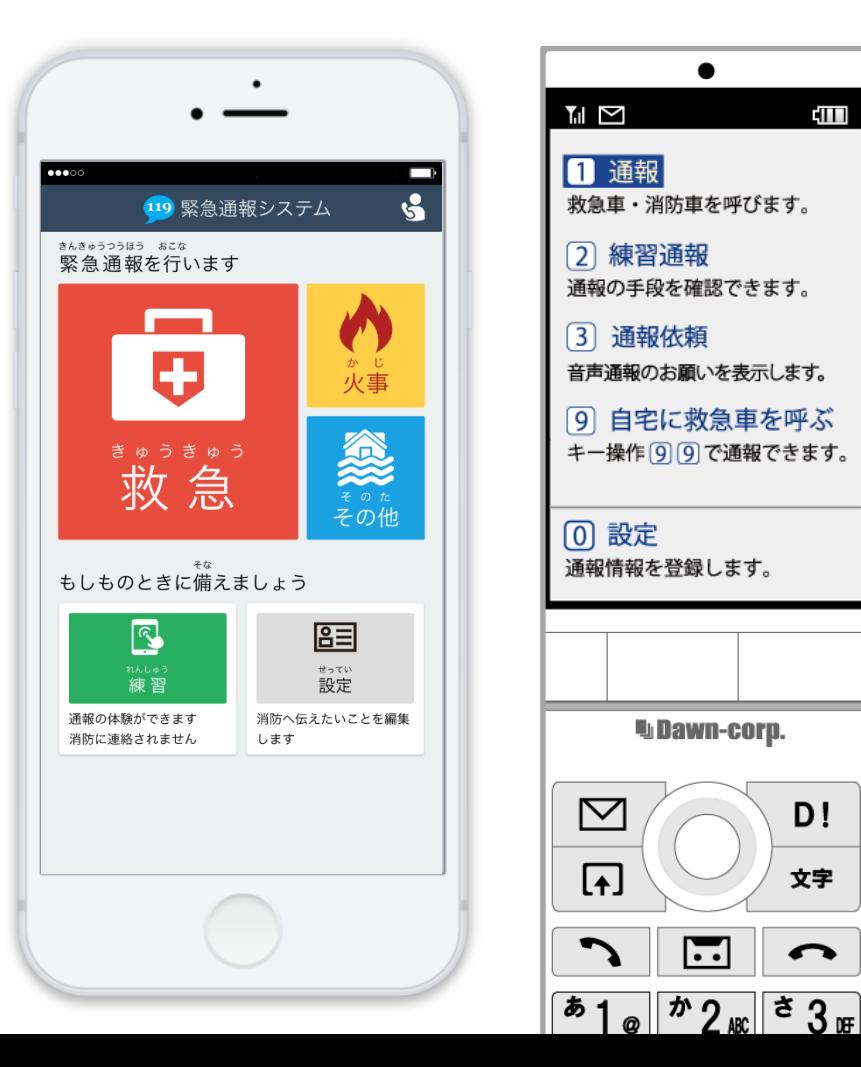

 $\bullet$ 

T

 $D!$ 

文字

 $\bullet$ 

 $\overline{\phantom{a}}$ 

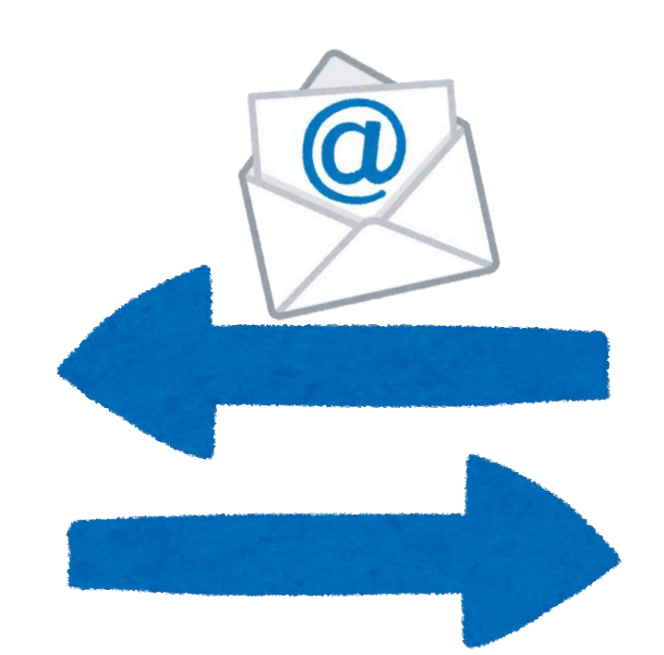

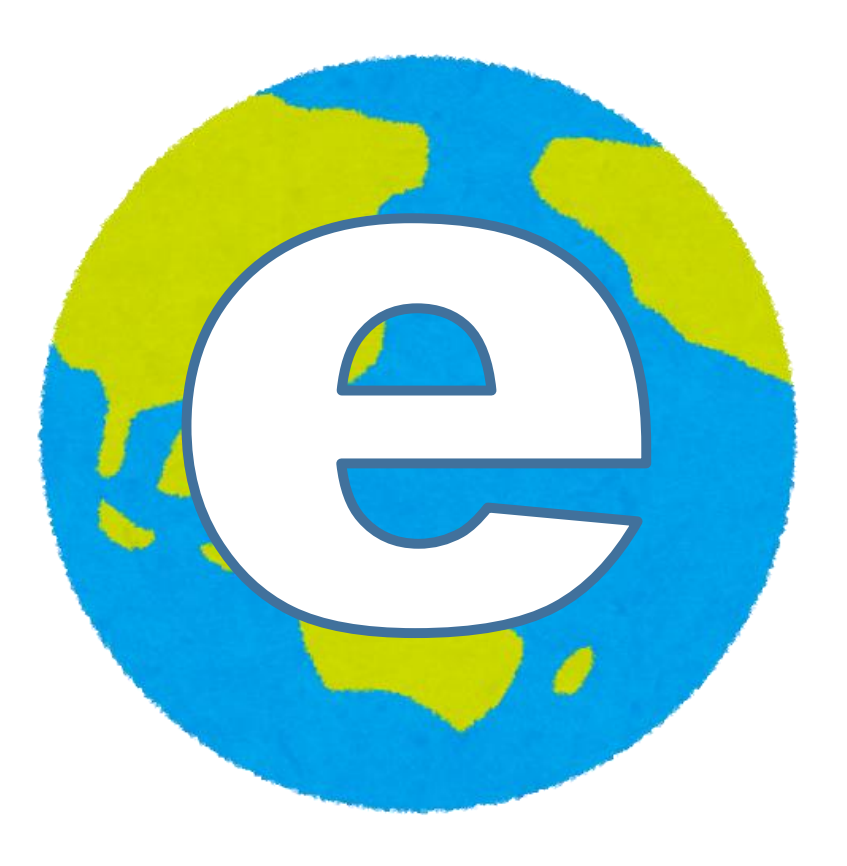

### **外出先でも、 GPS機能により今いる場所を 登録した消防に通報できます。**

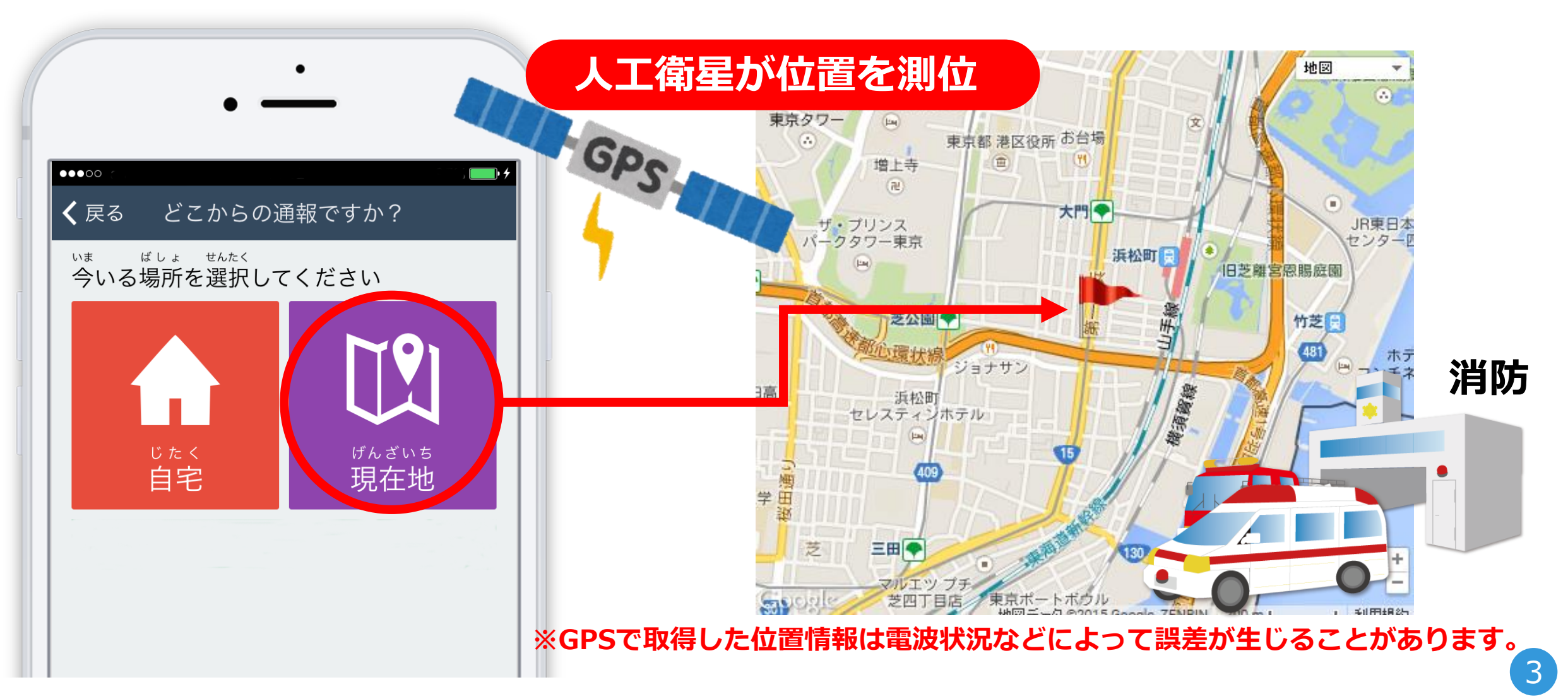

### **通報する場所によっては、 受付する消防が 異なることがあります。**

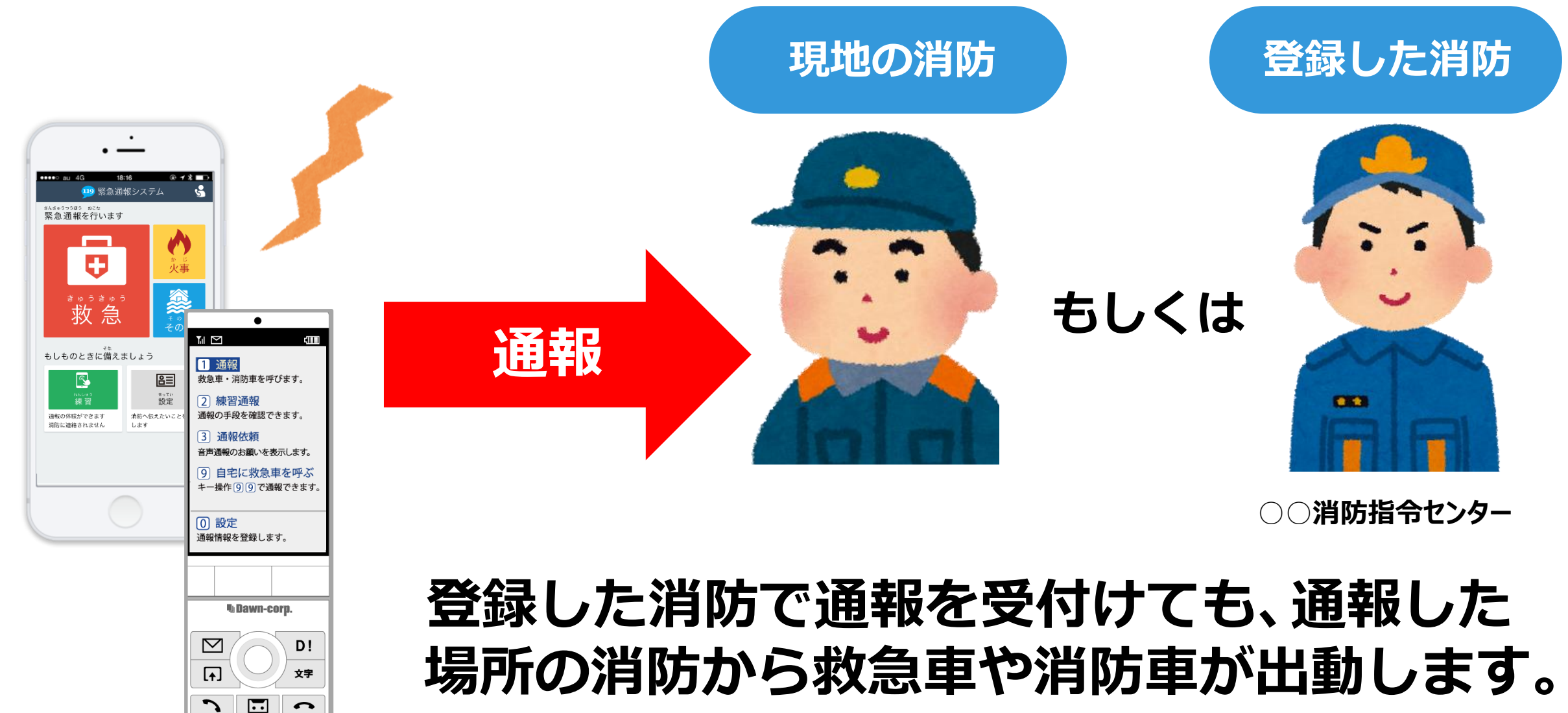

### 通報する時は、 「NET119」→「通報内容」 **➡「今いる場所」を選びます。※イラストはスマートフォンの場合。**

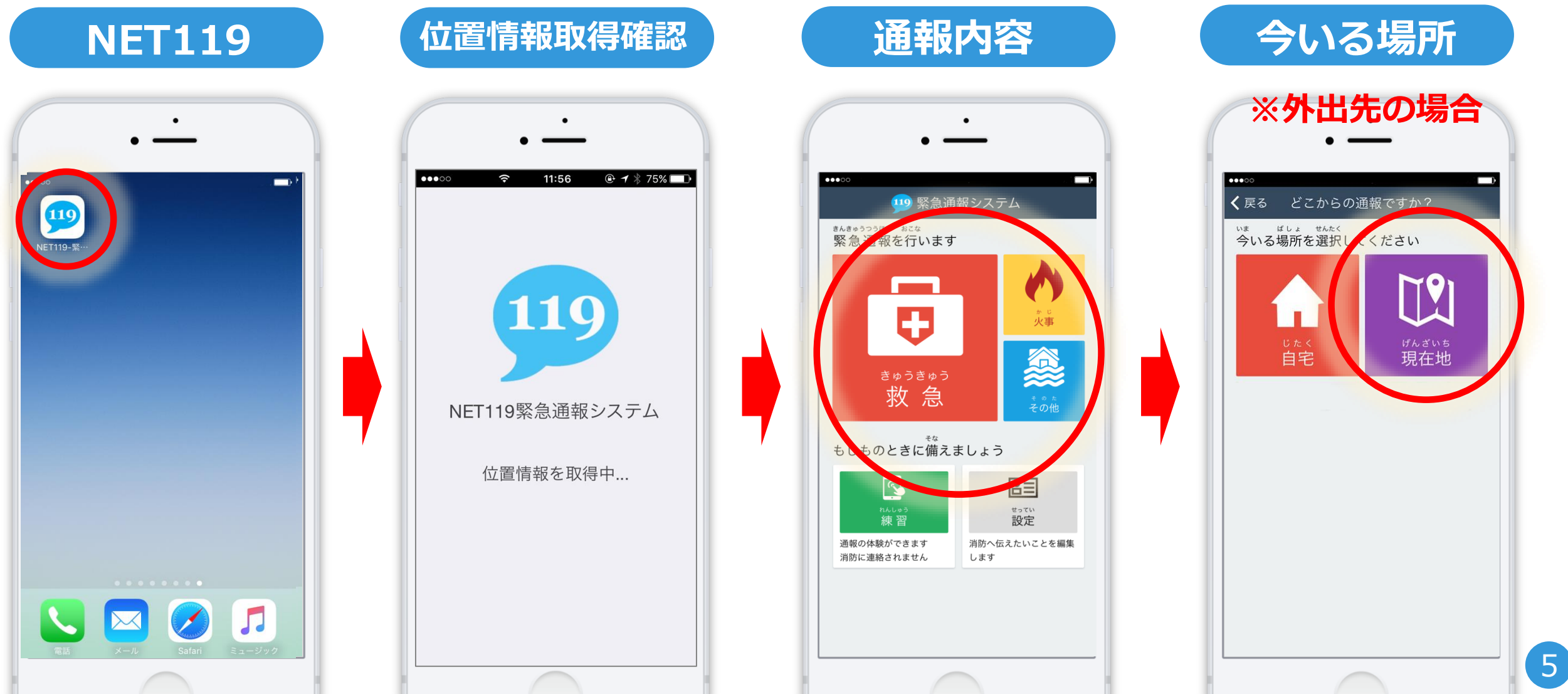

#### 外出先の場合、地図から今いる場所を選び **スライド操作で通報します。 ※イラストはスマートフォンの場合。**

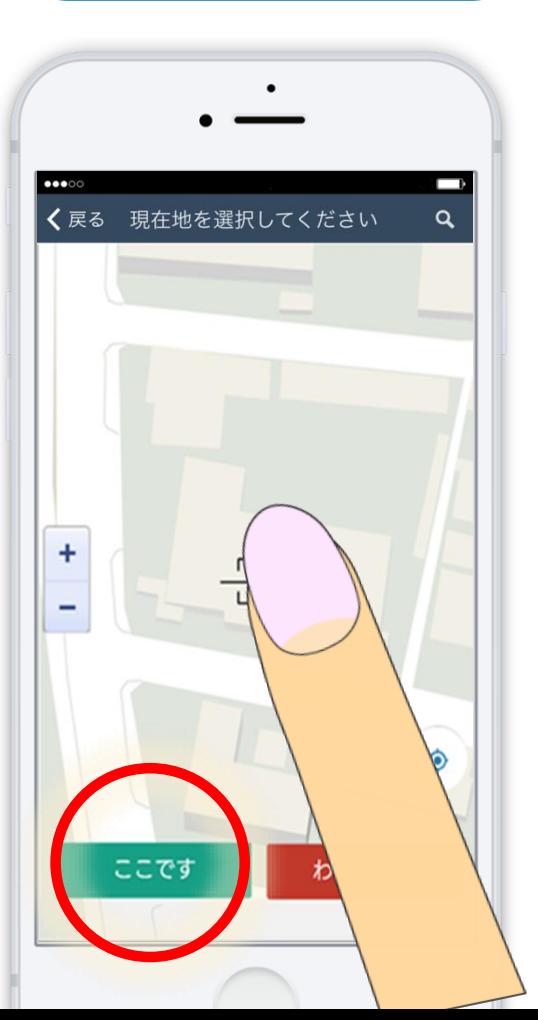

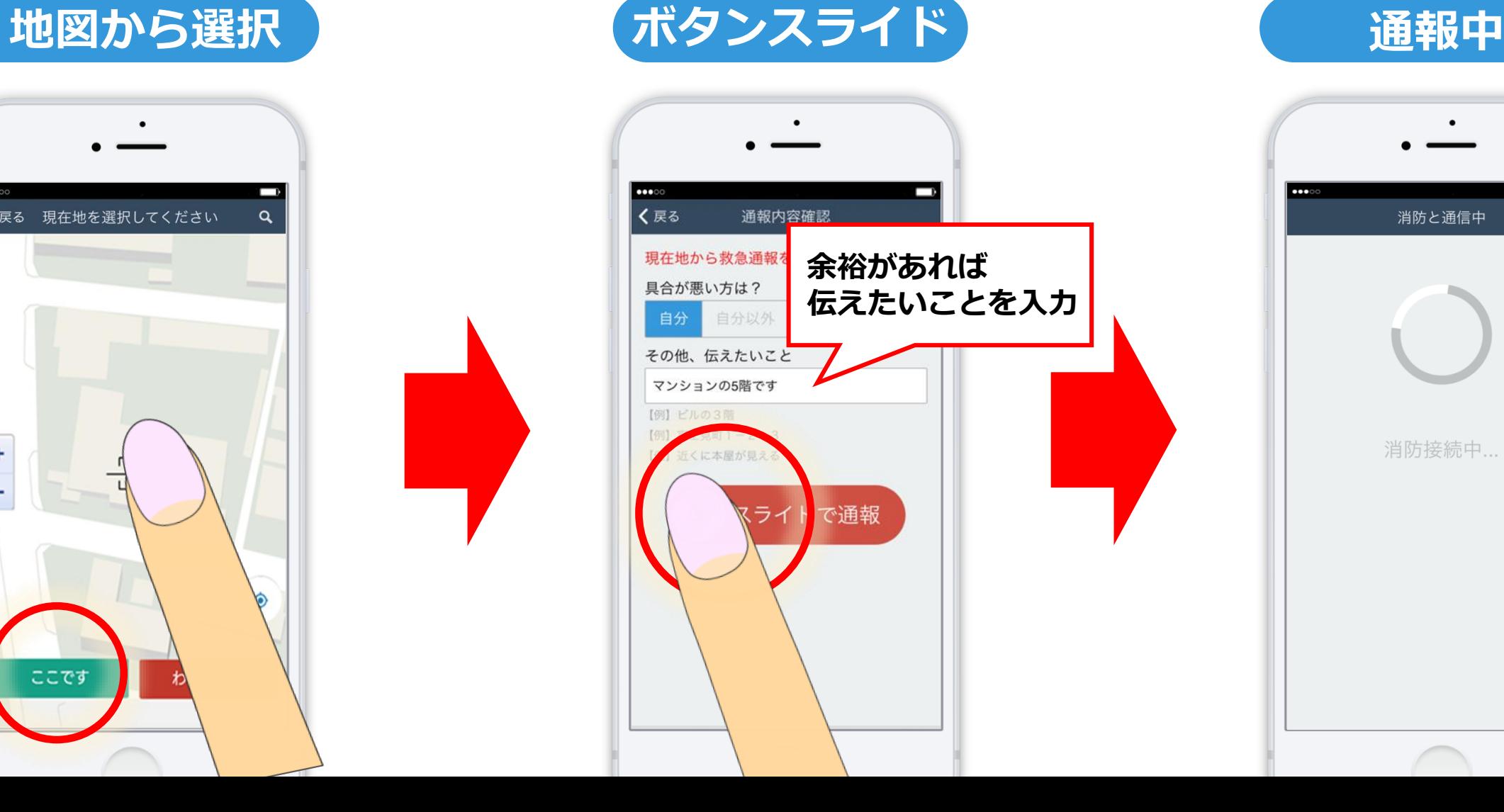

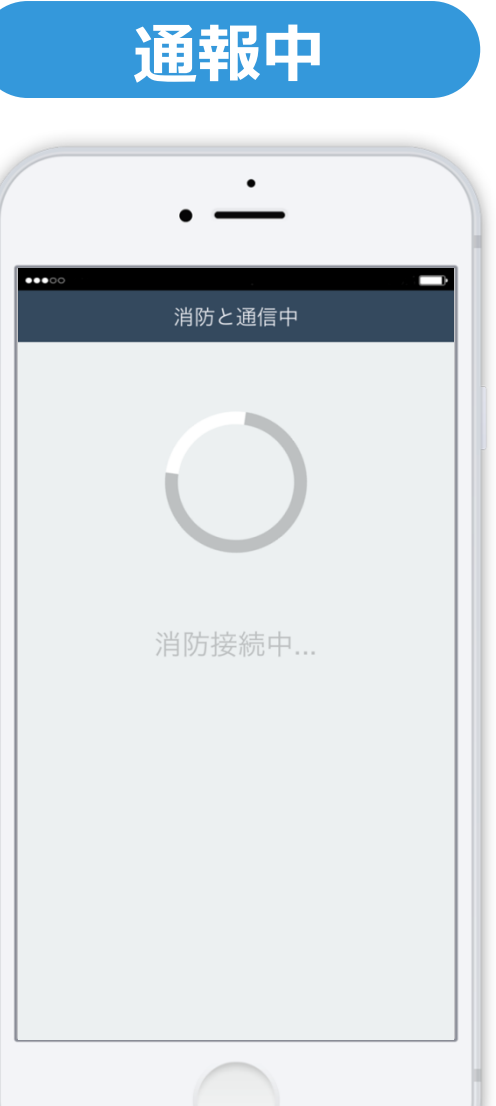

### **消防からのメッセージが表示されます**。 通報が受け付けられると、

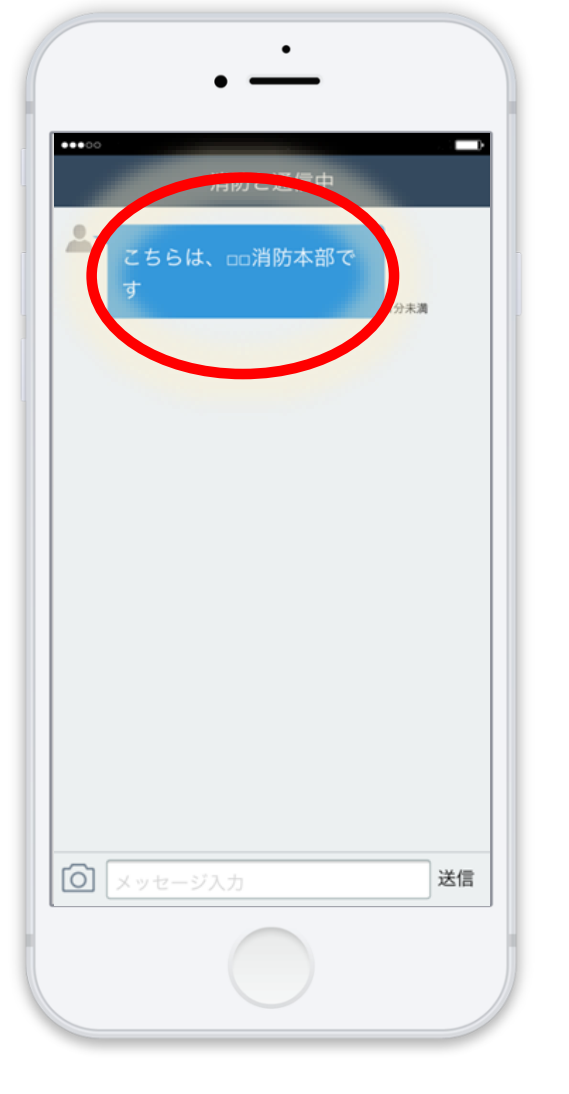

#### **画面を閉じてしまうと、 消防からのメッセージを確認できません。 通報後は、 画面を閉じずにそのままお待ちください。**

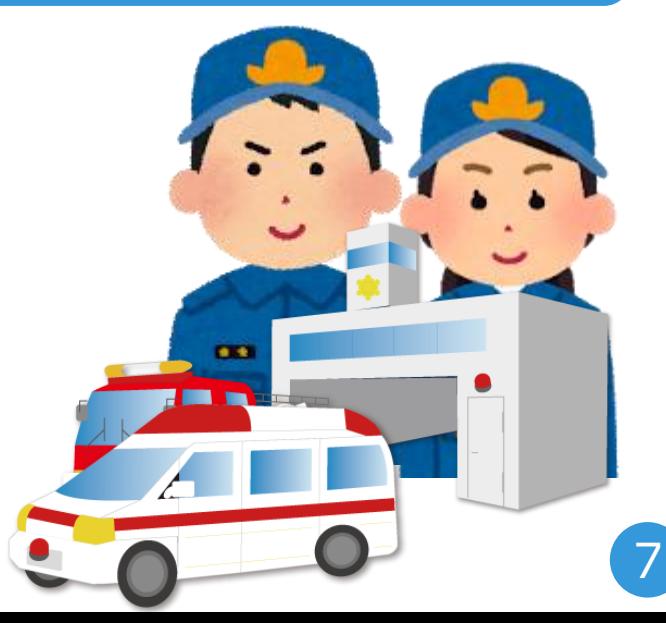

### **通報後、 チャット機能を使って今の状態などについて消防と会話ができます。**

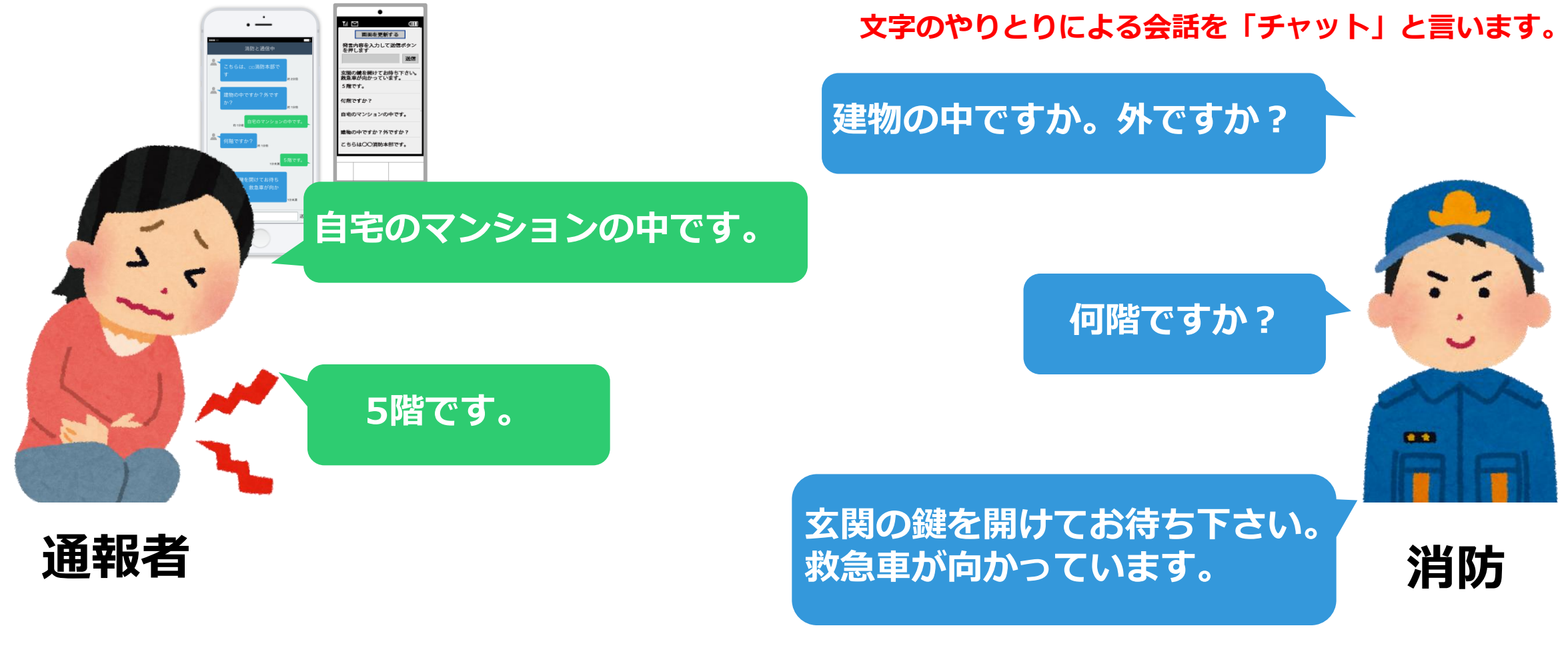

**スマートフォン・携帯電話どちらでも行えます。**

### **間違って通報をした場合は、 「間違えました」 と入力し、必ず消防へ連絡をお願いします。**

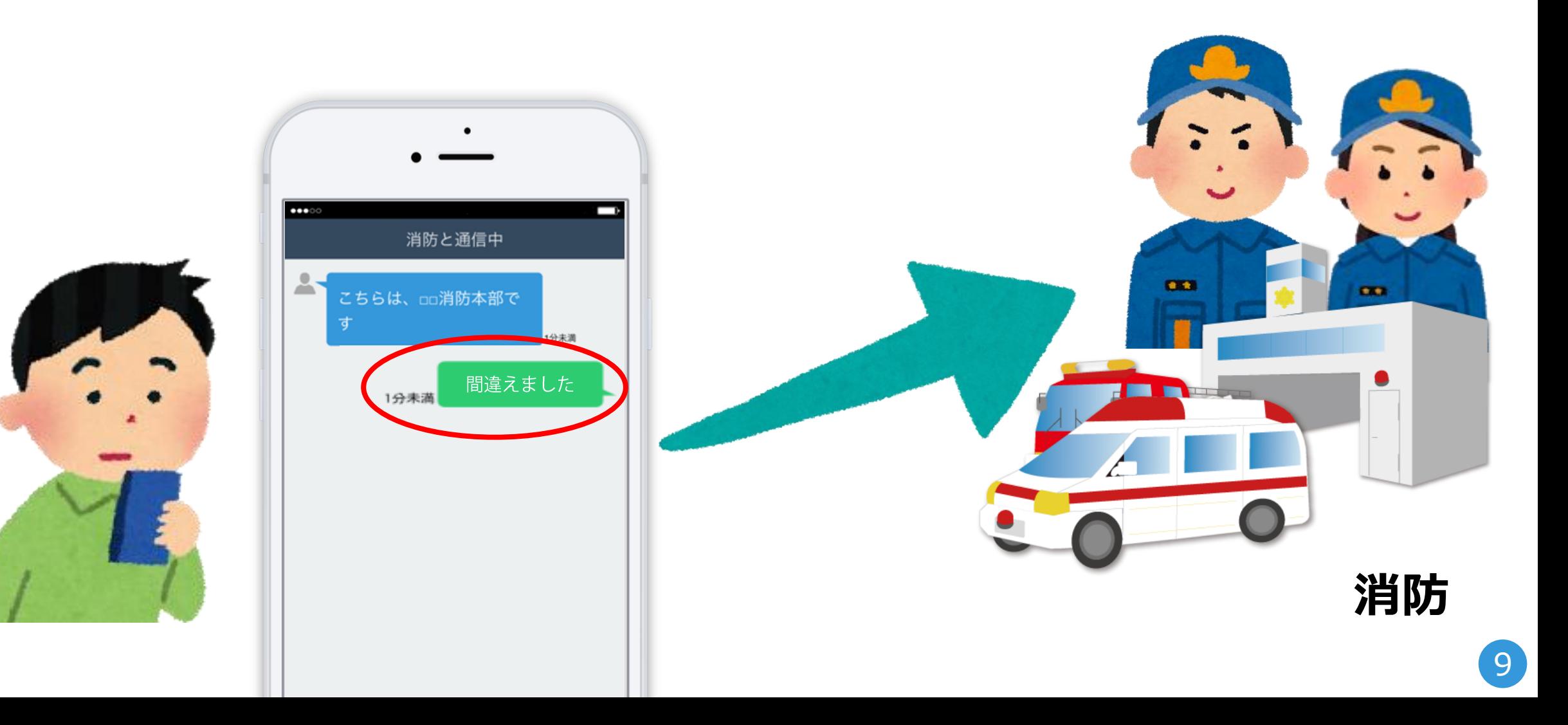

#### **と画面に表示されます。 通報が終わると、 「通報は終了しました。」**

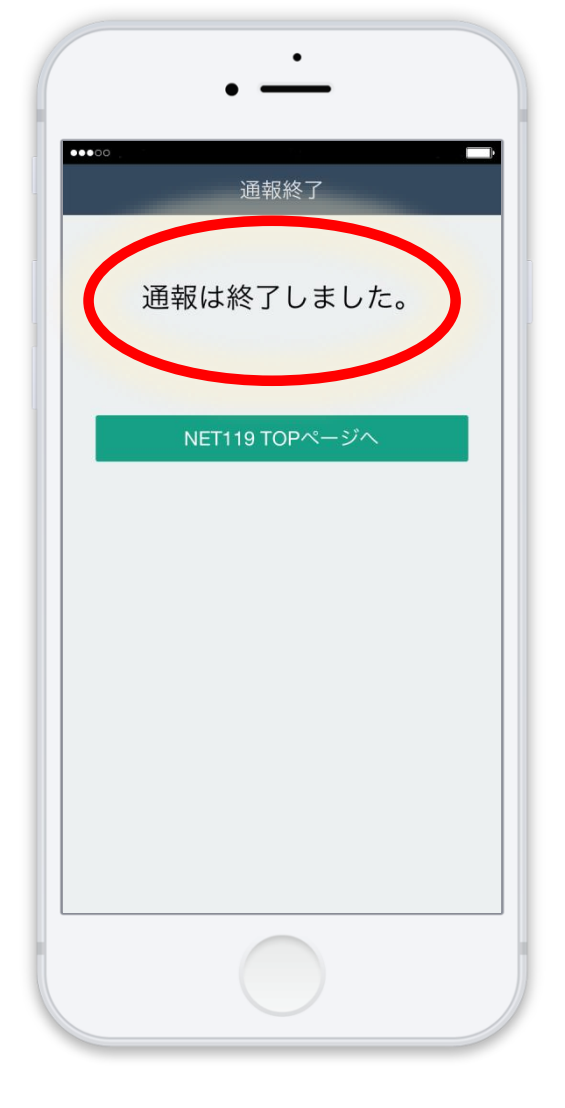

#### **通報が終了する前に画面を閉じてしまうと、 消防から画面を開くようメールが届きます。**

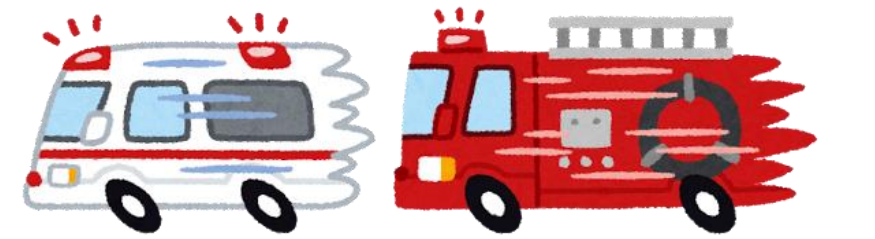

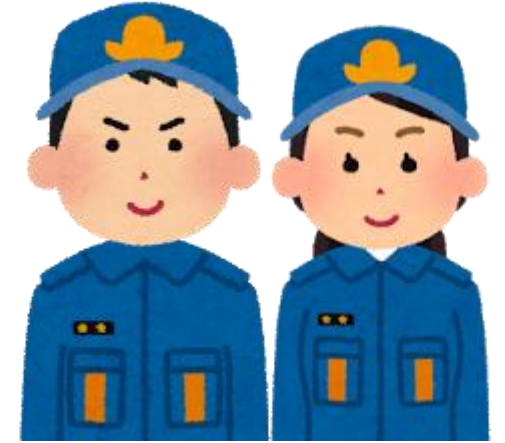

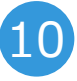

### **迷惑メールの設定をしていると、 NET119 からメールが届かないことがあります。**

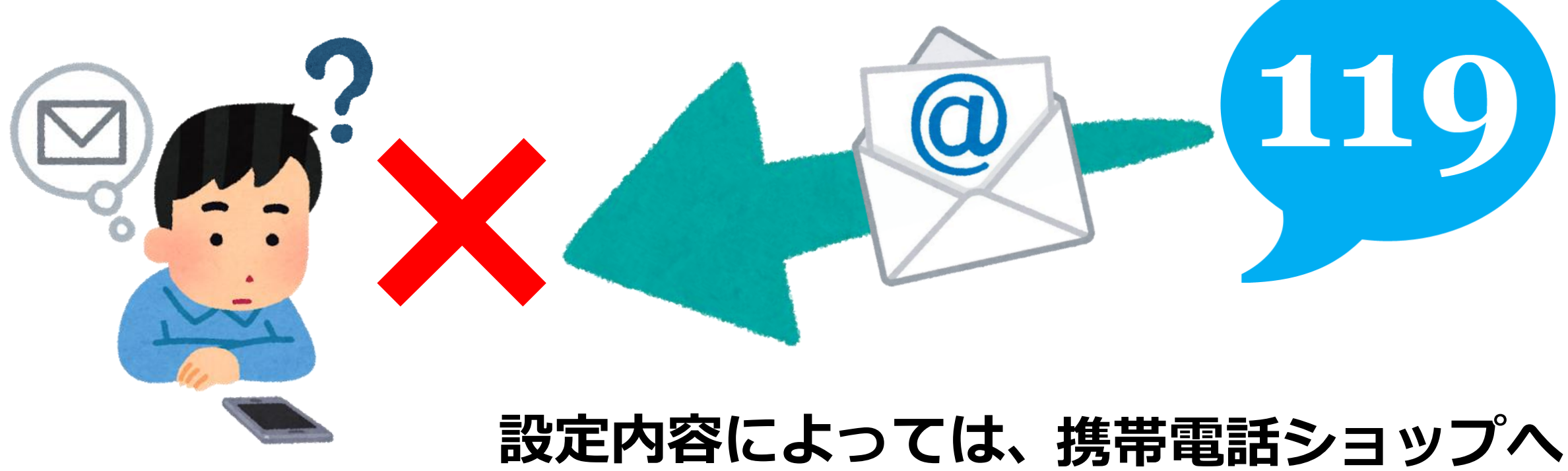

行かないと確認できないことがあります。

11

### **「ドメイン指定解除」をすることで、今まで の迷惑メールは拒否しつつ、 NET119からの 迷惑メールの設定を変更する場合は、 メールを受信できるようになります。**

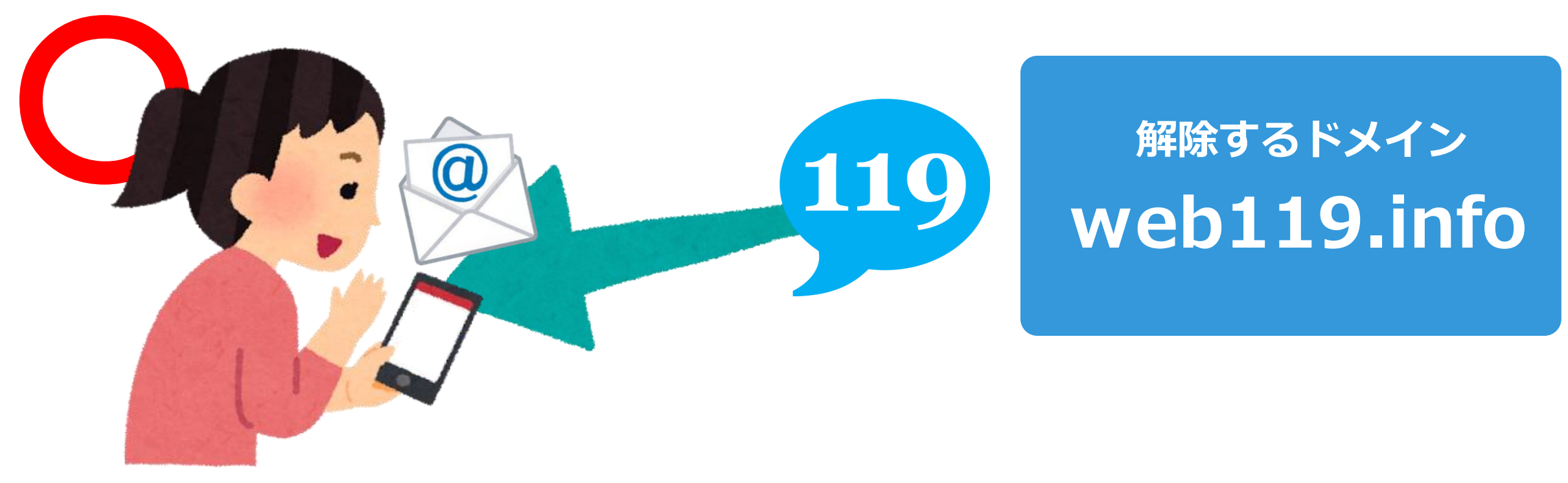

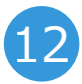

#### **登録の後、 練習通報をしてみましょう。本日はスタッフがお手伝いいたします。**

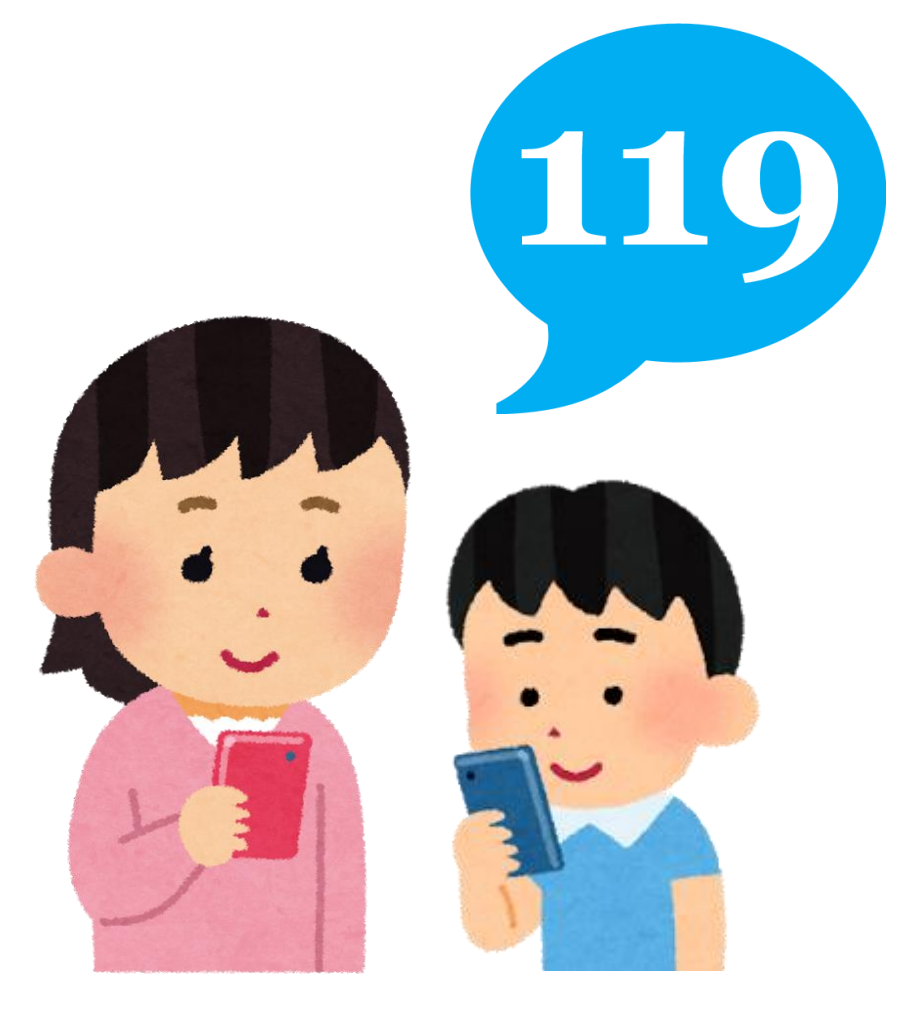

#### **スタッフが個別にご対応いたします**

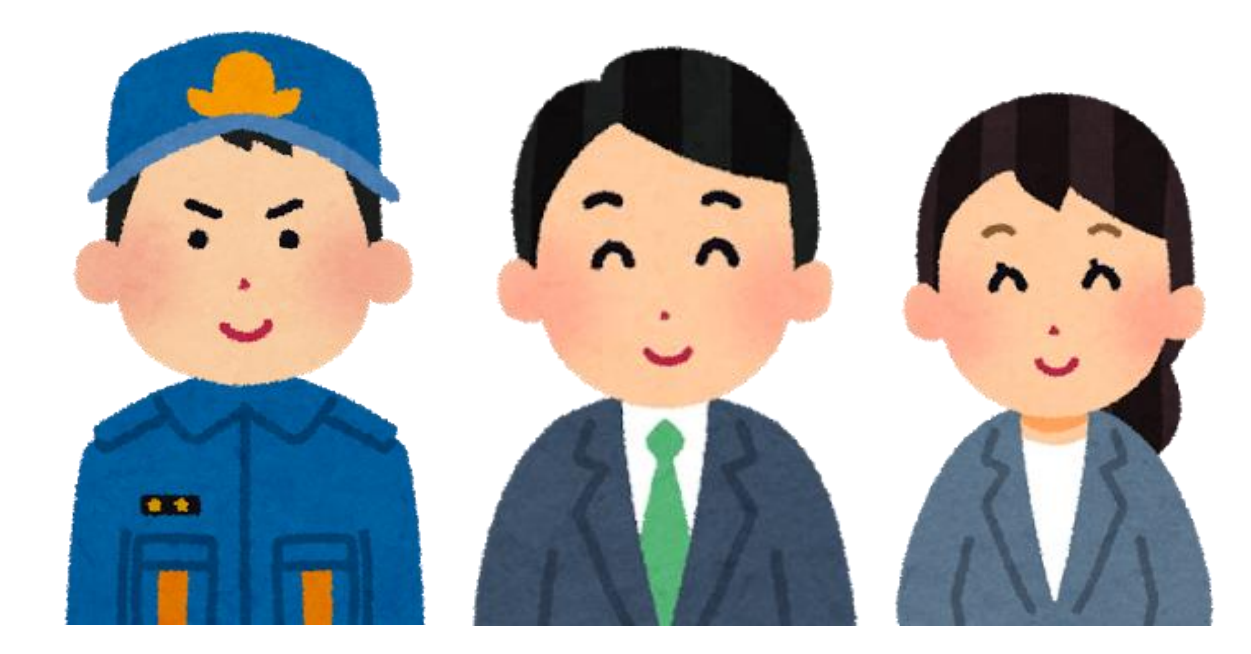

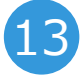

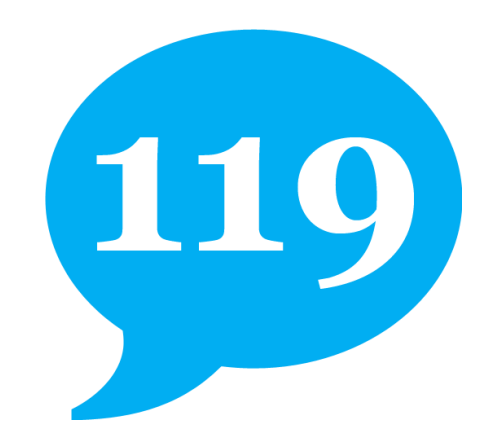

# **注 意 事 項**

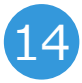

#### **位置情報設定がオフになっていると、 NET119で通報することができません!**

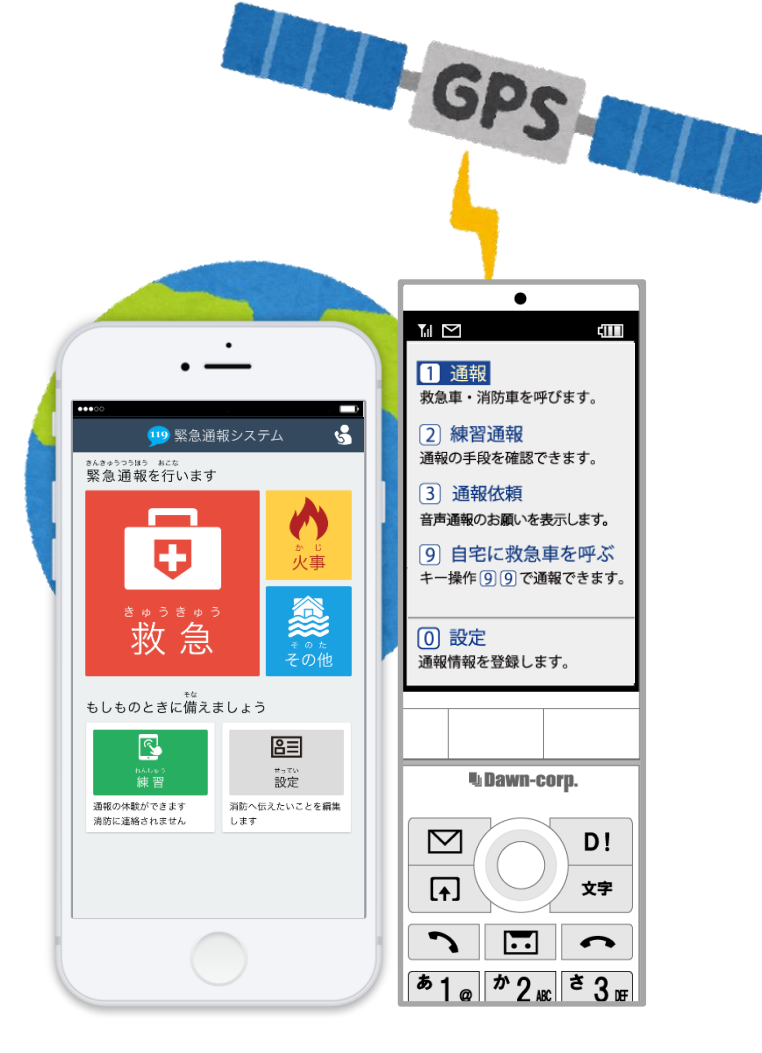

#### **通報をする際は、 「位置情報設定」を 必ず「オン」にしてください。**

#### **操作方法がご不明な方は、 スタッフが 確認をさせていただきます。**

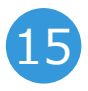

### **日本国内のみでご利用できるサービスです。 また、 電波が圏外の場合ご利用できません。**

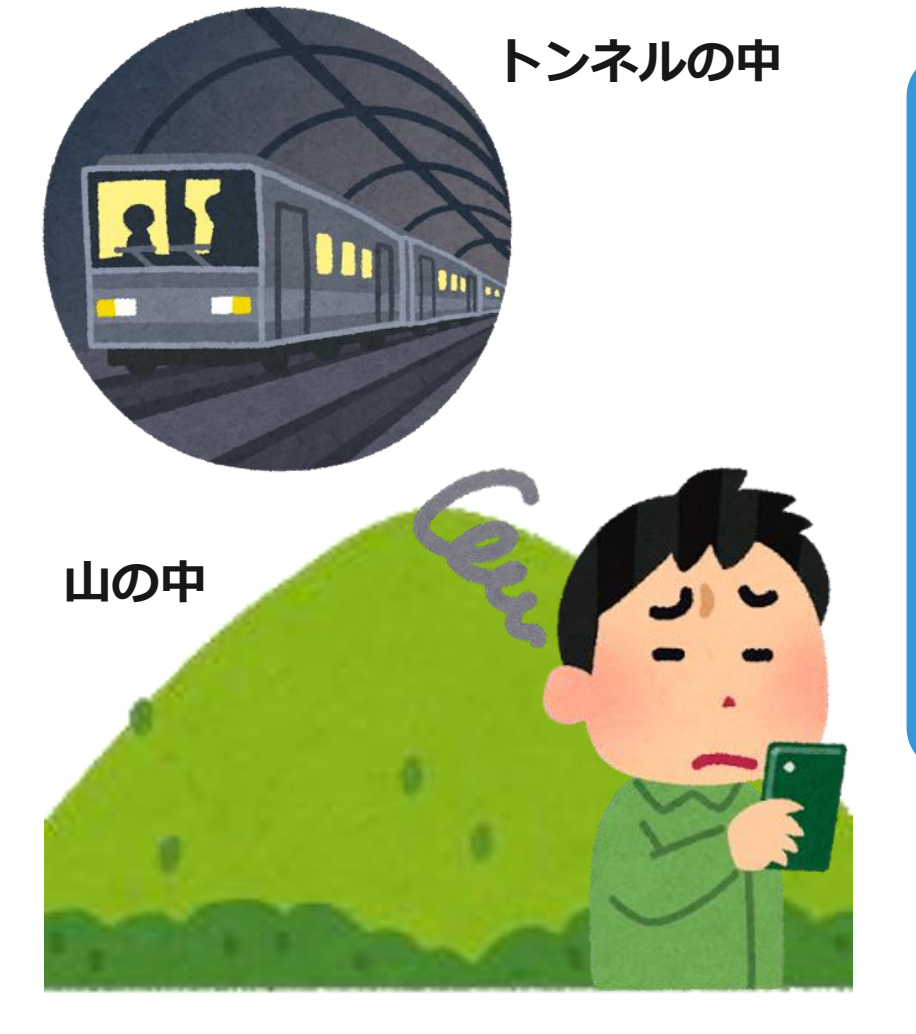

電波の悪い場所では、正しい位置が **確認できないためご利用できません。**

**通報ができない時は、** 近くの人に助けを求めるか、 **別の方法で通報をしてください。**

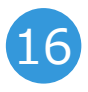

## **電波状況に限らず、何らかの理由により、 NET119で通報できない場合は、他の方法で**

## 1000年のお願いましてくだい。 ※例えば、NET119では代理通報のお願いを

**画面に表示させることができます。**

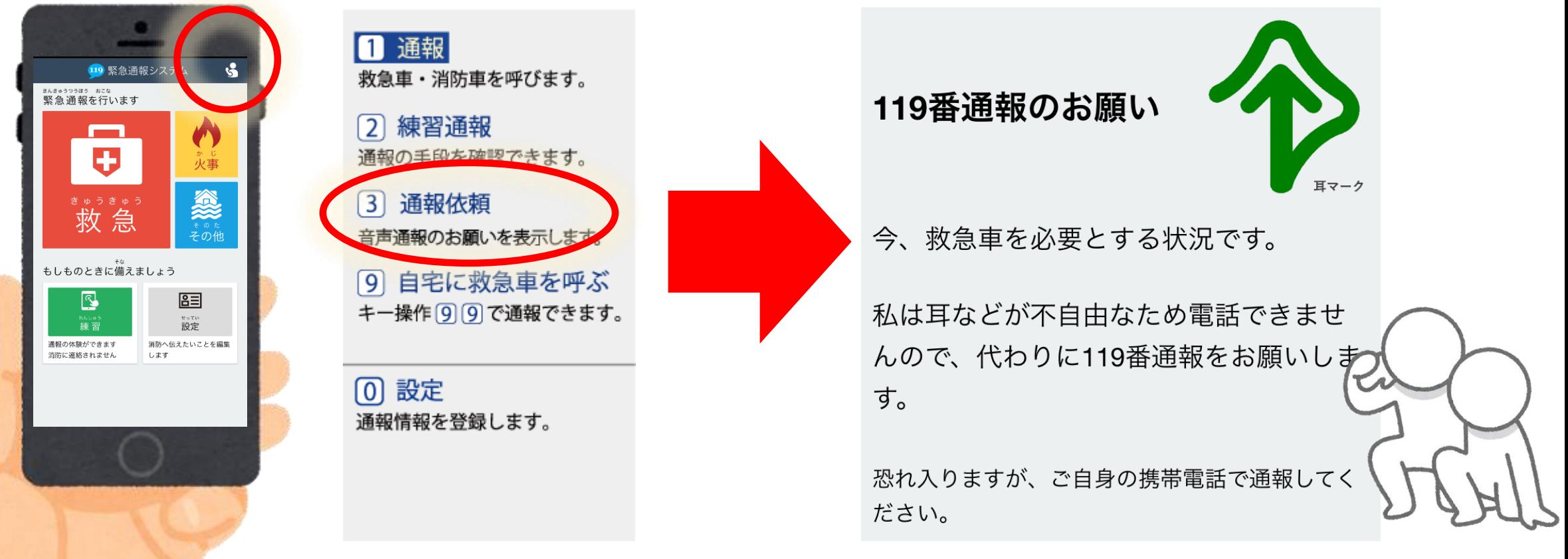

近くに人がいれば、通報依頼の画面を見せる方法もあります。 17

### **登録した内容に変更があった場合は、 必ず 窓口で再度申請してください。**

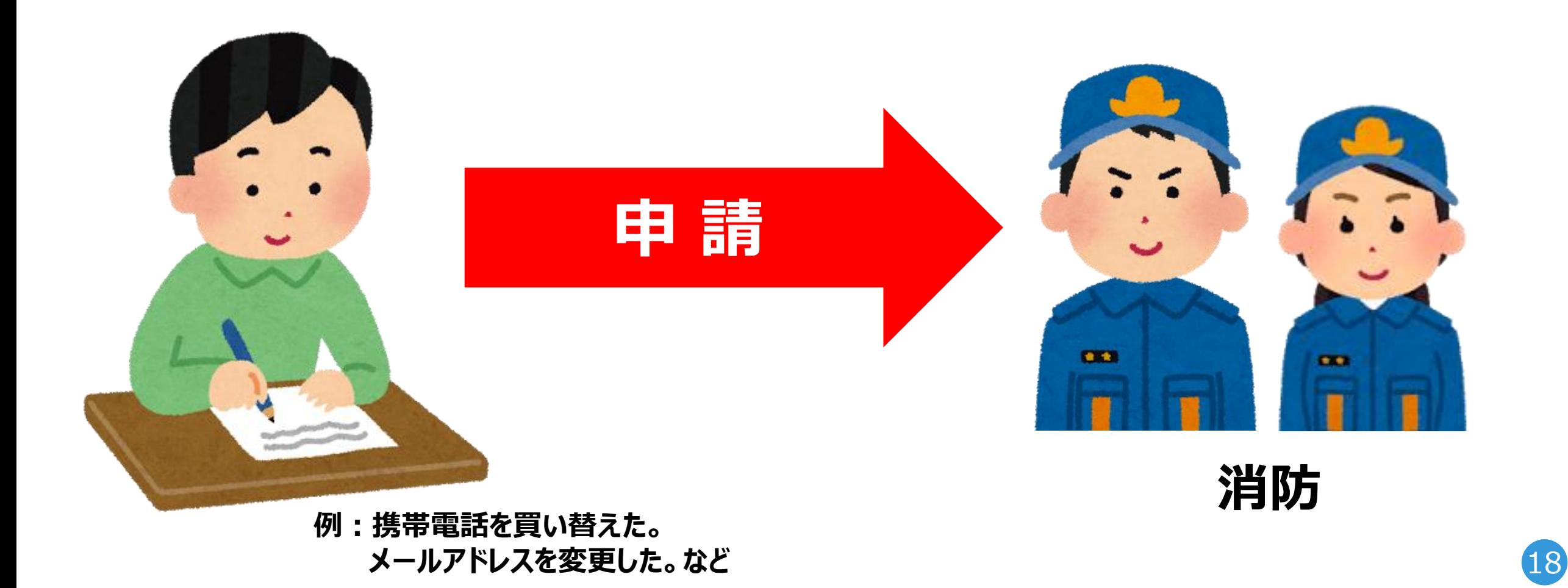

### **NET119のご利用について消防からお知ら せがある場合、メールが届くことがあります。**

#### **例えば・・・ 登録メールアドレスの確認が届いた場合 ・登録情報の確認**  $\bigcap$  https://entryxx.net119.jp/ja/us 3 :  $\odot$ 盲 1 NET119 緊急通報シン To 日夕 **選択するだけ 確認完了・メンテナンスのお知らせなど** ご登録されている緊急通報システムNET1 アカウントの有効期限を更新し **でOK!** 効期限が間もなく切れるか、既に切れて NET119をご利用登録されている方に このたび利用継続の意志が確認されましたの で、アカウントの有効期限を1年間延長いたし ました。 10 通報URLをなくしてしまった方は、こちらから ■お願し 再発行することができます。 ・登録事項に変更がある場合、 てください。 ・練習通報して利用端末で通報で 的に確認してください。 \*本メールは送信専用アドレスからお込 ます。 返信いただいてもお答えできません。

**メールに記載されているURLを選択して、 登録情報の更新を行ってください。**

#### **NET119を安全に利用するために確認してください。**

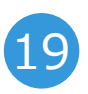

### **サービス内容・注意事項などを 十分ご理解いただき、 登録ご希望の方は スタッフにお申し付けください。**

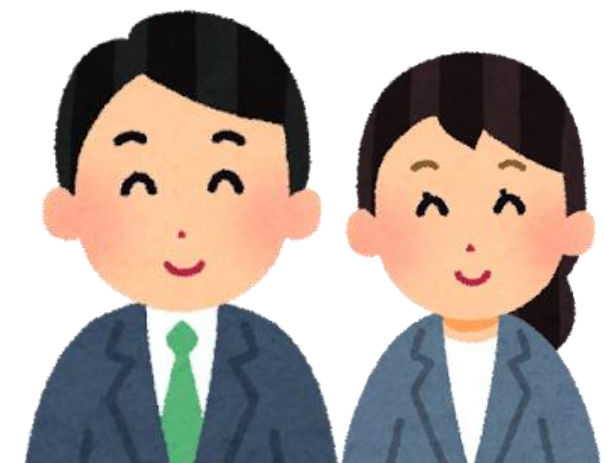

110

20